# **Inhaltsverzeichnis**

# **D-STAR Linking**

## Inhaltsverzeichnis

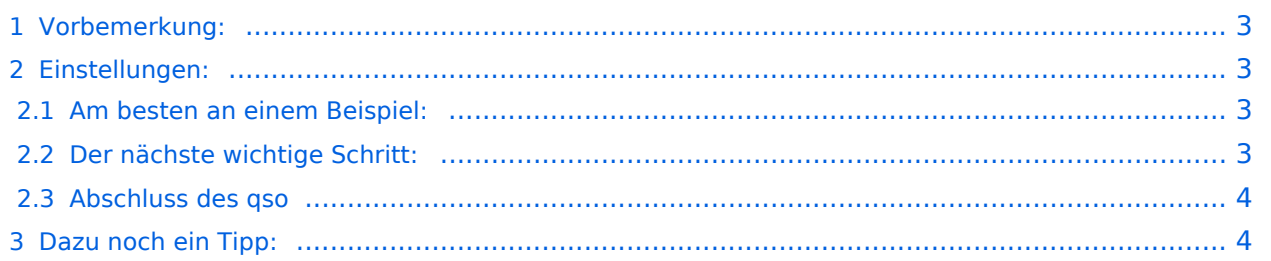

## <span id="page-2-0"></span>**Vorbemerkung:**

Neben der Möglichkeit durch Eingabe von "/OE5XOLB" in YOUR gibt es auch eine 2. Möglichkeit maximal 3 Repeater zu verlinken.

Das bedeutet, daß diese 3 Repeater von allen auch mit "YOUR: CQCQCQ" gehört und besprochen werden können. Für Mobilisten ist dies die einfachere Möglichkeit ohne das YOUR: dauernd ändern zu müssen eine "Link-Stracke" zu dem gewüschten Repeater herzustellen.

### <span id="page-2-1"></span>**Einstellungen:**

Wie Vieles bei D-STAR sind auch diese Einstellungen etwas kompliziert!

#### <span id="page-2-2"></span>Am besten an einem Beispiel:

#### **Ich will OE1XDS mit OE5XOL verlinken:**

YOUR: "OE5XOLBL"

RPT1: "OE1XDS B"

RPT2: "OE1XDS G"

MYCALL: beliebig (aber das eigene - HI)

"OE5XOLBL" bedeutet, daß der Repeater "OE5XOL" am Port "B" (70cm) "L" (=gelinkt) werden soll. Da es sich um 8 Zeichen handelt, ist hier kein Zwischenabstand notwendig; das L steht an 8. Stelle und dort gehört es hin.

Sollte der Repeater ein weniger als 6-stelliges Rufzeichen haben (in DL,EA und SV gibt es solche), dann muss das "A","B" oder "C" (je nach Band) an 7.Stelle und das "L" an 8. Stelle stehen. (z.B.: SZ1SV [Athen]: "SZ1SV(leer)BL". oder EA5A [Barcelona]: "EA5A(leer,leer)BL".

Der Link wird dann aufgebaut und durch die Ansage: **"Emergency System linked"** bestätigt. (ev. ist es notwendig den Aufbau ein 2. mal durchzuführen, wenn dann keine Melding kommt ist der Repeater, den man verlinken wollte nicht dafür freigeschaltet.

#### <span id="page-2-3"></span>Der nächste wichtige Schritt:

#### **Führen eines qso:**

Nachdem man den Link durchgeführt hat, sollte man unbedingt wieder auf "YOUR: CQCQCQ" gehen, sonst wird bei jedem Durchgang neuerlich versucht die Linkstrecke aufzubauen. Mit "CQCQCQ kann man nun rufen und die Benützer des gelinkten Repeaters müssen nicht mehr ein Rufzeichen in YOUR eingeben, sondern bleiben auf ihren einstellungen für Lokal. RPT1: Repeater B, RPT2: Repeater G (RPT2 ist jedoch wichtig und sollte so und so immer eingetragen sein).

# **BlueSpice4**

#### <span id="page-3-0"></span>Abschluss des qso

ist es ausserdem wichtig die **Linkstrecke wieder abzubauen**. Dies kann von jedem Benutzer durchgeführt werden. Er sollte sich aber davon überzeugen, daß nicht noch ein anderes qso zustande kommt.

Die Eistellungen dazu:

YOUR: lerr,leer,leer,leer,leer,leer,leer "U" (wie unlink), d.h. das U muss an der 8. Stelle stehen und davor nix.

RPT1 und RPT2 bleiben gleich.

Bisher ist es leider noch nicht möglich ein automatisches "Timeout" zu programmieren, aber es wird daran gearbeitet.

Sollten 2. Repeater verlinkt sein, so werden durch das "U" beide Linkstrecken gekappt.

Bestätigt wird der "Unlink" durch die Sprachausgabe: **"Emergency System unlinked"**

## <span id="page-3-1"></span>**Dazu noch ein Tipp:**

ich habe meine Memorys folgendermaßen gefüllt:

135: -UNLINK-

136: -CQCQCQ-

137: LXDS>XOL

138: LXDS>XDE

und so weiter

144: -CQCQCQ-

145: -UNKLINK-

Damit habe ich nie weit zum "CQ" und/oder zum "UNLINK"

Viel Spass und vorsichtig testen.